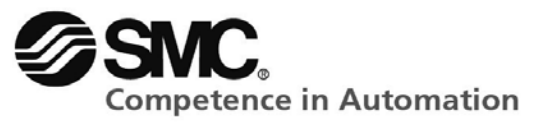

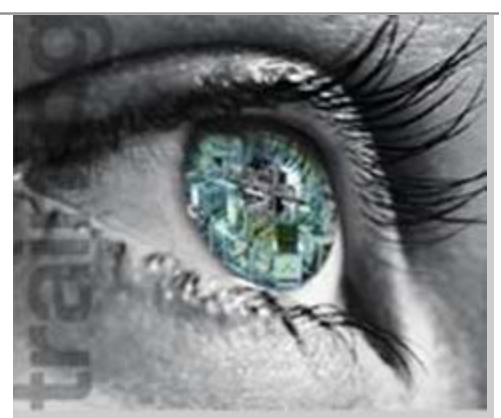

# **AutoSim kezdő lépések**

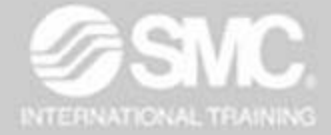

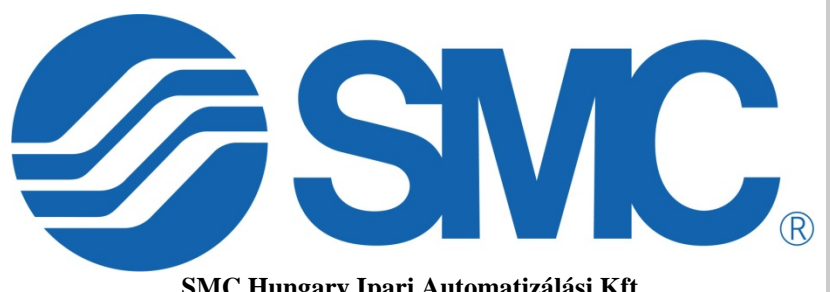

**SMC Hungary Ipari Automatizálási Kft**. H-2045 Törökbálint, Torbágy u. 19. Tel.: +36 23 511-390

**SMC Hungary Ipari Automatizálási Kft.** Bankszámla: UniCredit Bank Zrt. Cgj.: 13-09-101256<br>
Torbágy u. 19 • 2045 Törökbálint HUF: 10900011-00000002-19050135 Pest Megyei Cégbíróság<br>
T.: +36 (23) 511-390 BAN: HU32 1090 0011 HUF: 10900011-00000002-19050135 T.: +36 (23) 511-390 IBAN: HU32 1090 0011 0000 0002 1905 0135 Adószám: 10978452-2-13 EUR: 10918001-00000002-19050142 Email: office@smc.hu IBAN : HU76 1091 8001 0000 0002 1905 0142<br>www.smc.hu Swift (BIC) : BACXHUHB Swift (BIC) : BACXHUHB

## autoSIM-200

Szimulációs Program Automatizálási Rendszerekhez

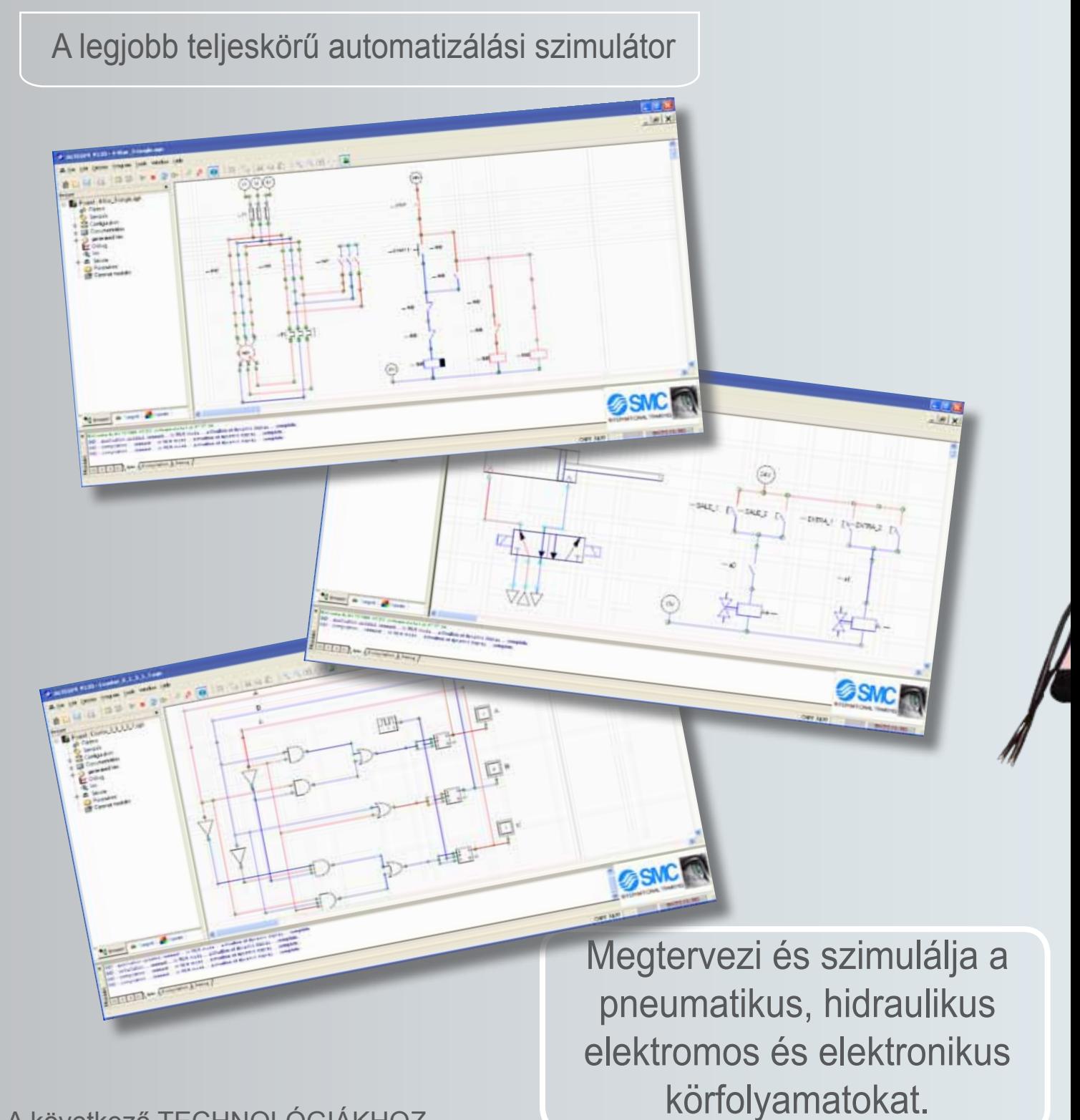

A következő TECHNOLÓGIÁKHOZ…

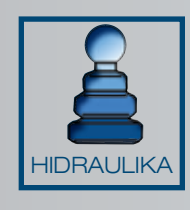

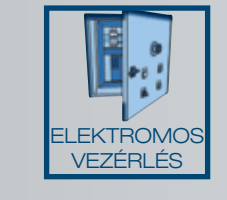

PNEUMATIKA VÁKUUM

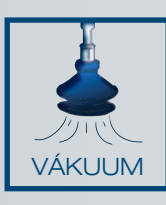

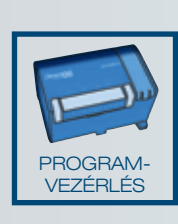

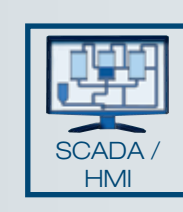

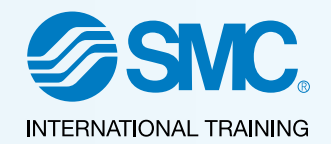

Készségek fejlesztése…

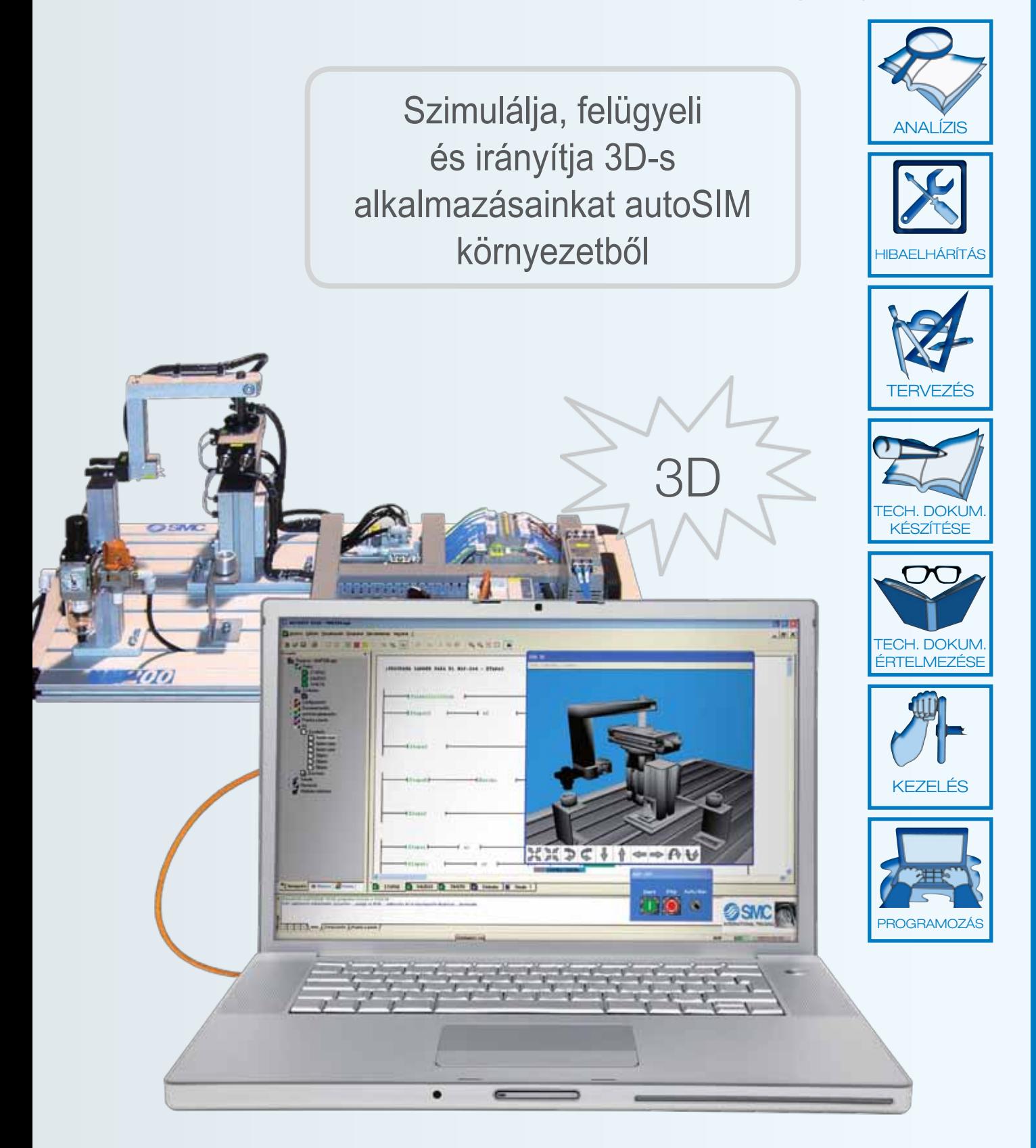

#### ■ autoSIM-200 - Szimulációs Program Automatizálási Rendszerekhez

Az autoSIM-200 egy olyan program, amely az automatizálás oktatásához készült, és lehetőséget teremt a felhasználó számára, hogy kipróbálhassa a programját virtuálisan, mielőtt azt fizikai, valós helyzetben alkalmazná.

Ideális kiegészítő eszköz azon képzésekhez, melyek egyfelől eredményesebbé tehetik a laboratóriumi munkát, másfelől önállóan, függetlenül használható az aktuális képzési rendszernek megfelelően.

Az AutoSIM-200 dinamikus tervezést és szimulációt, valamint ellenőrzést biztosít a 2D-s és 3D-s virtuális gépek esetében.

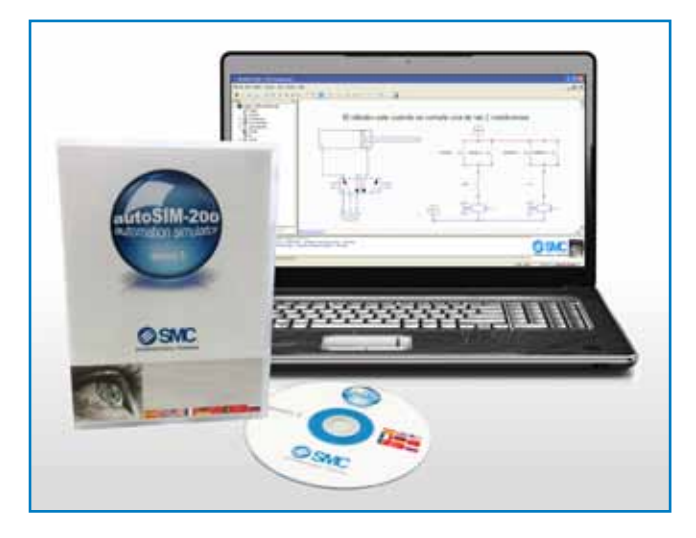

Az autoSIM-200 magába foglal egy virtuális PLC-t, hogy a szimuláció alatt a körfolyamatokat és modelleket kontrolálja, valamint lehetővé teszi a kommunikációt az oktatási rendszerünkkel.

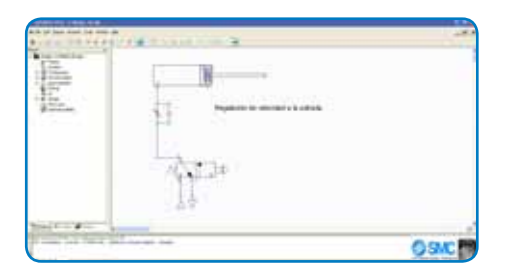

# **OSM:**

#### Tervezés és szimuláció

Az autoSIM-200-al lehetőség nyílik dinamikus, többszínű szimulációt készíteni, pneumatikus, elektropneumatikus, hidraulikus, elektrohidraulikus, elektromos és elektronikus körfolyamatokról. Szintén lehetséges, rendszerek matematikai modellezése, és elektromos jelek felismerése és feldolgozása (műszerhasználat).

Az eszköztár legördülő menükkel érhető el, egyedi szabványos szimbólumok alkalmazásával. Tartalmazza a hagyományos és az arányos pneumatikus és hidraulikus szelepeket egyaránt.

Az autoSIM-200 képes összekapcsolni különféle blokkokat (virtuális PLC, 2D, 3D modellek, stb.).

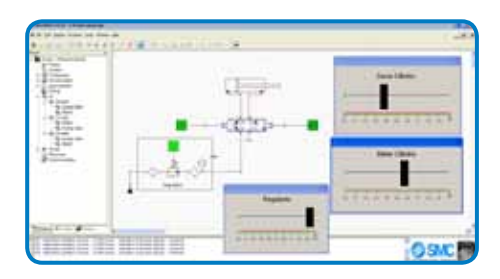

#### Programozás

Az autoSIM szoftverrel készíthetők létradiagramok, gráfok, logikai kapuk, és funkció blokkok, szerkesztett szöveggel. A szimuláció futtatásával lehetséges megfigyelni és ellenőrizni az alkalmazást lépésről lépésre.

Szintén létrehozhatunk szimbólumokat, táblázatokat különböző címzésekkel, beállíthatunk időzítőket, számlálókat, stb.

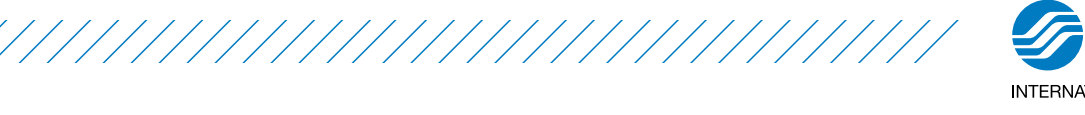

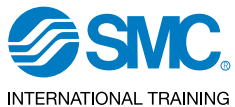

#### Ellenőrzés és megfigyelés

Az autoSIM-200 használatával lehetséges megfigyelni és ellenőrizni a 3D folyamatokat. Adatkártya használatával (SAI2443) fizikailag vizsgálni és ellenőrizni lehet a bemeneteket illetve kimeneteket.

Ez a szoftver tud importálni három dimenziós modelleket a 3D Studio-ból és a Solidworksből. Az SMC International Training rendelkezik

számos termék alkalmazással, amelyekkel kész futtatni a szimulációt. (lásd 3D alkalmazások témakör).

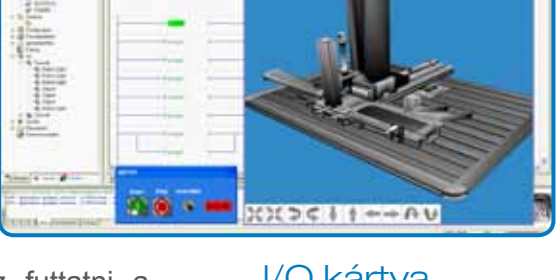

A fizikai kommunikáció valós eszközzel lehetséges OPC szerveren és I/O kártyán keresztül.

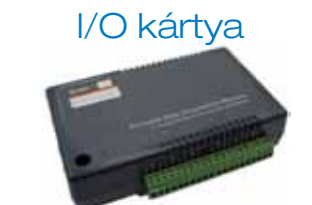

• SAI2443 USB - autoSIM-200 csatoló

Az autoSIM-200 két lehetséges verziója:

#### • autoSIM-200

Ez a standard verzió. A kommunikácóhoz egy I/O kártyát vagy egy OPC szervert használhatunk.

#### • autoSIM-200 ADVANCED

Magába foglalja az összes funkcionális jellemzőjét az autoSIM-200-nak egy poszt-processzorral együtt, amely át tudja tölteni és figyelemmel tudja kísérni a szimulált programot a következő gyártók PLC-ivel: Siemens, Omron, Allen Bradley, Schneider and Mitsubishi.

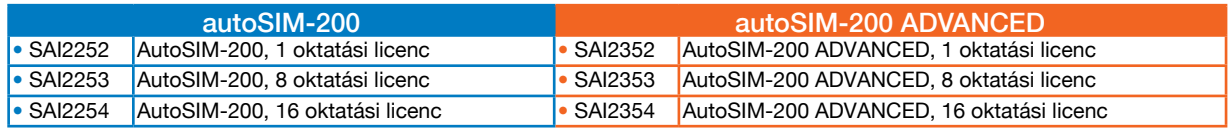

\*Egyéb csomag rendelésre.

#### Kommunikáció

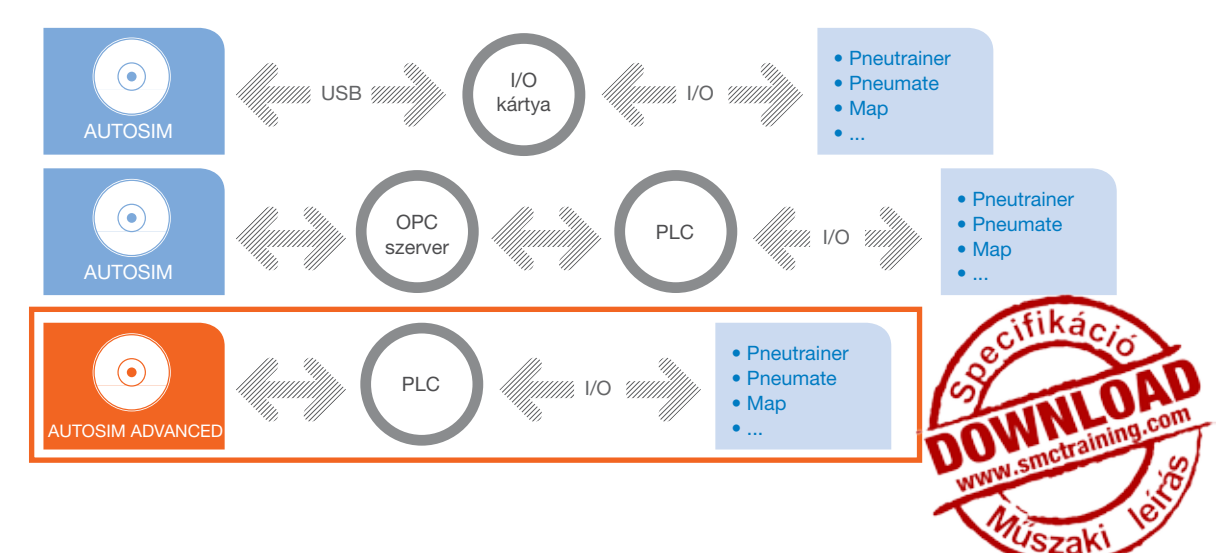

3D alkalmazás

AUTOMATE-200A

#### autoSIM-200

#### ■ autoSIM-200 - 3D alkalmazás

Az autoSIM-200 lehetővé teszi a felhasználó számára, hogy ellenőrizze és felügyelje az aktuális automatizálási folyamatot virtuális környezetben.

Az SMC International Training-nek számos 3D alkalmazása elérhető valós berendezésekről, amelyek szimulálhatók a rendszerben az autoSIM-200 vagy autoSIM-200 ADVANCED (továbbfejlesztett) szabályai szerint. Minden egyes alkalmazáshoz a következő jellemzők tartoznak:

- •  Kompatibilis a szimulációs szoftverrel az automatizálási folyamat során.
- •  Független ablakok 3D modellel, billentyűzet és parancssor.

Jálkalmazas Hivatkozás Licenc szám<br>integrálva\* Hivatkozás Licenc szám

SAI2530 1

SAI2531 8

SAI2532 16

•  Hozzáférési lehetőség a szimbólumtárhoz a készített programnak.

•  Hozzáférés a könyvtárhoz és a szimulációs ablakhoz a pneumatika, elektropneumatika, hidraulika, elektrohidraulika és elektromos kapcsolások számára.

Az elérhető alkalmazások a következők:

#### MAP-200 3D alkalmazás

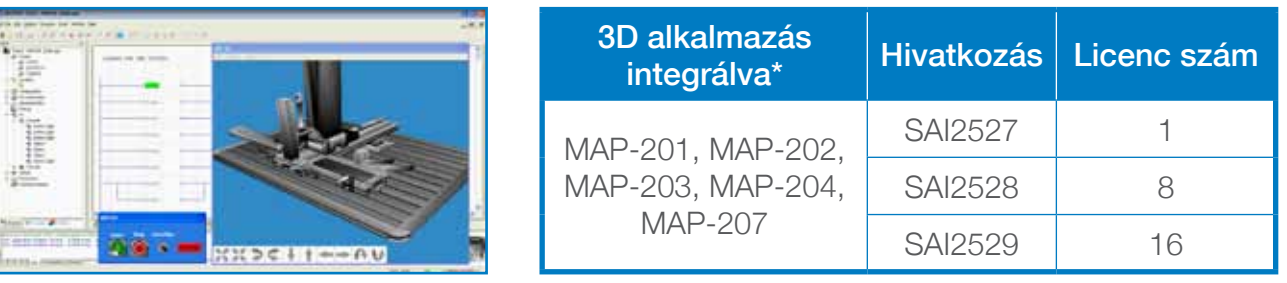

#### AUTOMATE-200 3D alkalmazás

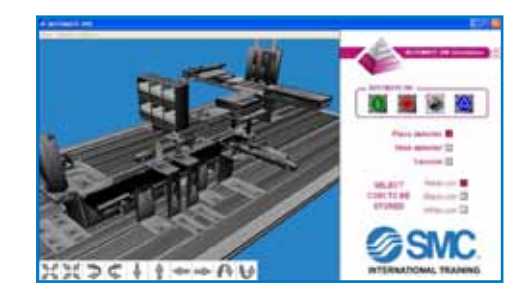

\*autoSIM-200 vagy autoSIM-200 ADVANCED környezetben.

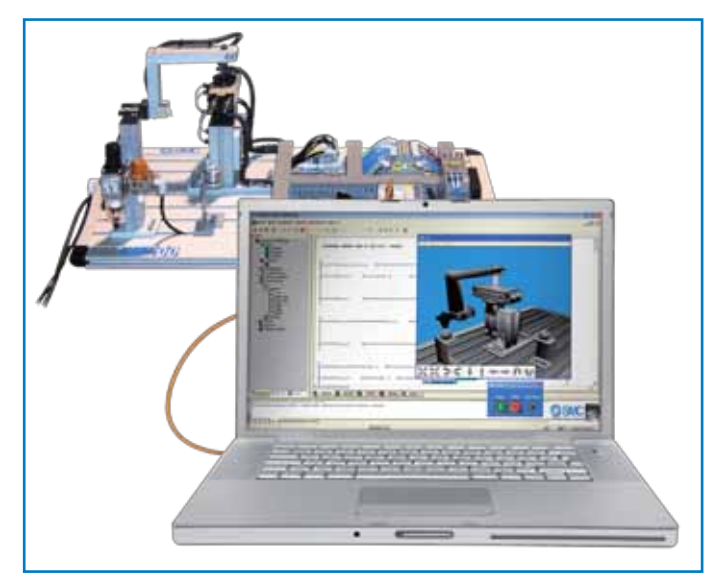

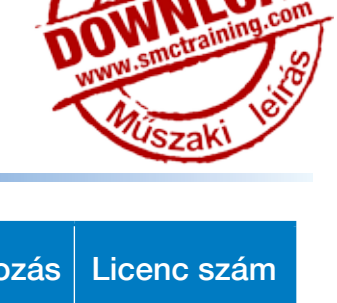

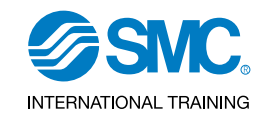

#### IPC-200 3D alkalmazás

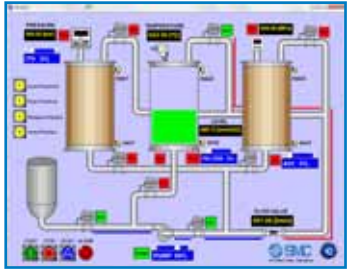

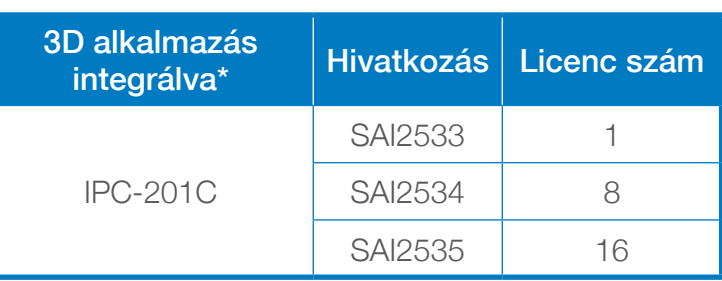

#### MAS-200 3D alkalmazás

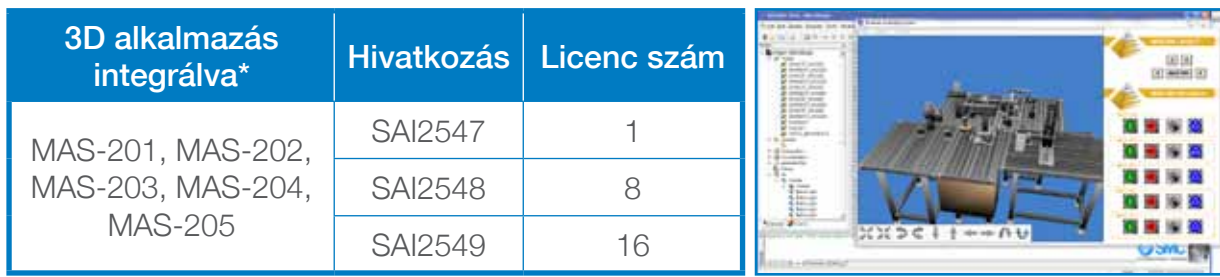

#### FAS-200 3D alkalmazás

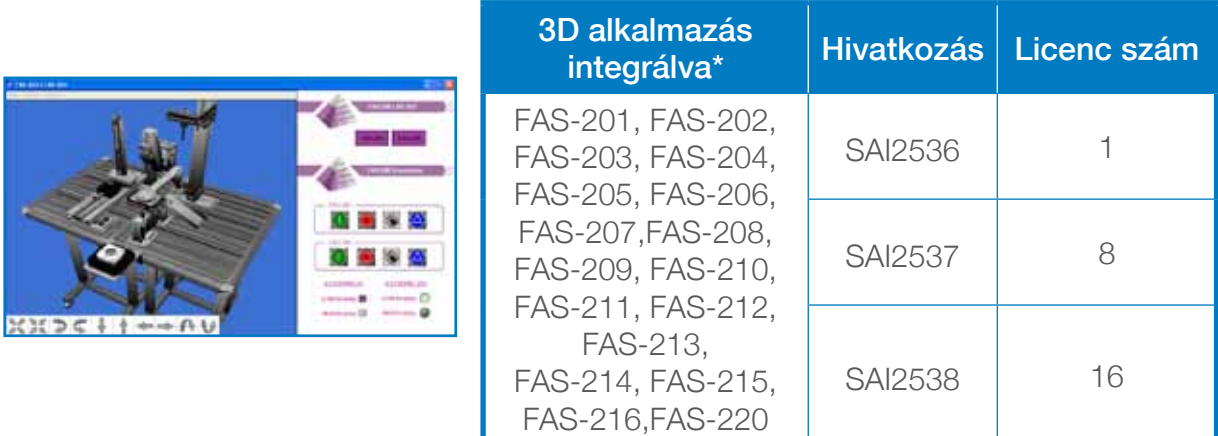

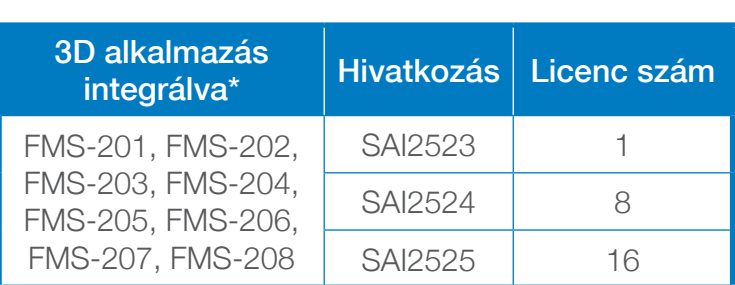

#### FMS-200 3D alkalmazás

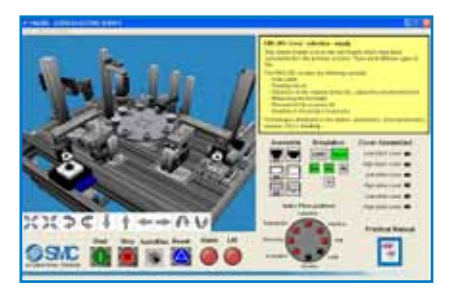

#### autoSIM-200 - Amely rendszerrel lehetséges…

Az autoSIM-200-al különböző gyakorlati tevékenységeken keresztül sajátíthatóak el a technológiai ismeretek. (táblázat lent).

//////////////

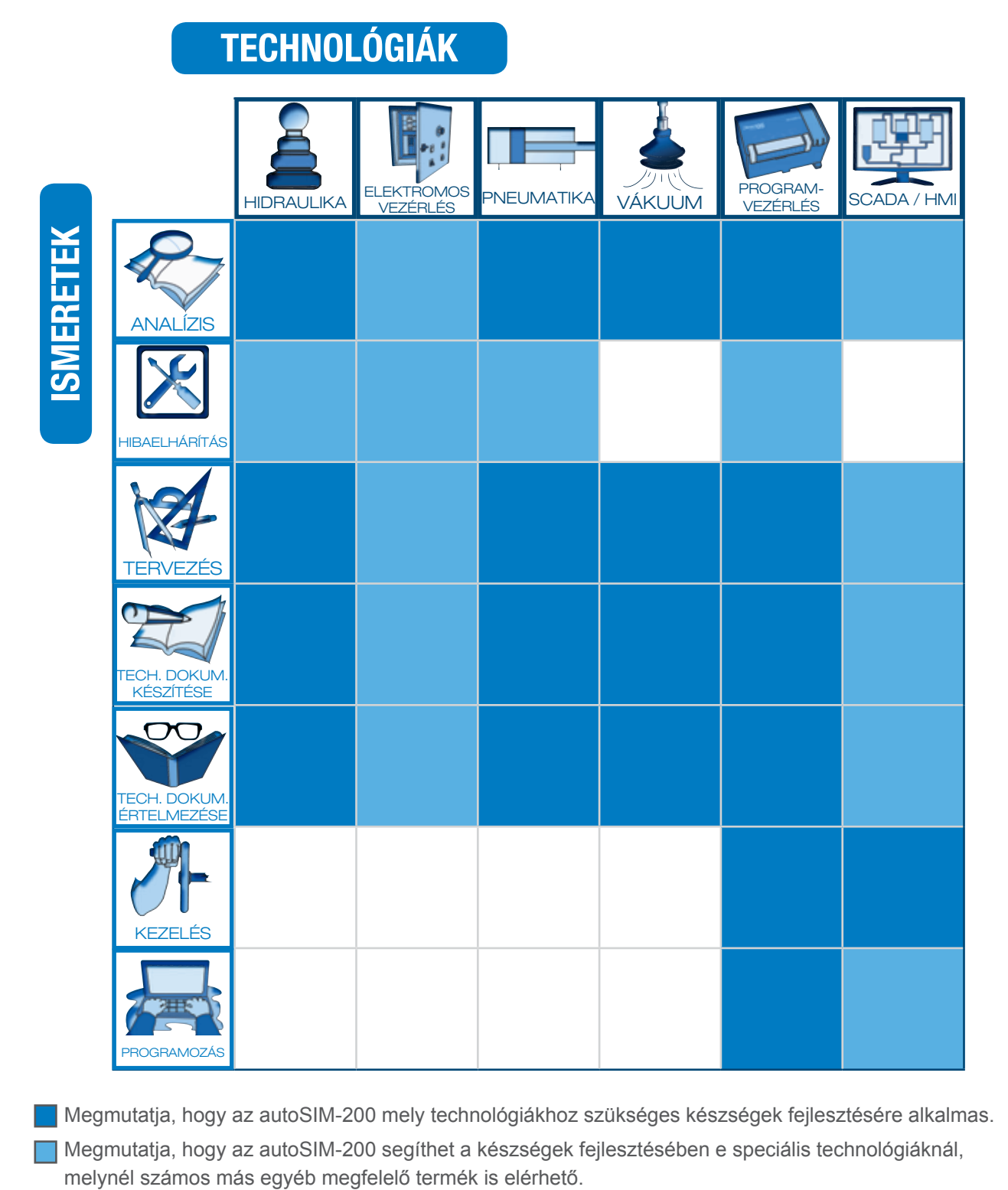

Megmutatja, hogy az autoSIM-200 mely technológiákhoz szükséges készségek fejlesztésére alkalmas. Megmutatja, hogy az autoSIM-200 segíthet a készségek fejlesztésében e speciális technológiáknál,

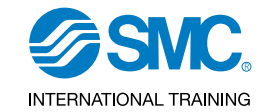

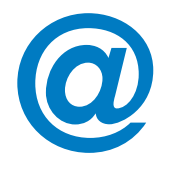

/////////////////////

eLEARNING-200 Tudjon meg többet a technológiai fejlesztésekről az autoSIM-200 segítségével az eLEARNING-200 kurzusain keresztül.

#### *Kapcsolódó eLEARNING-200 tanfolyamok*

Bevezetés az ipari automatikába (SMC-100)

A pneumatika alapjai (SMC-101)

Bevezetés az elektromosságba (SMC-102)

DC egyenáram (SMC-103)

AC váltóáram (SMC-104)

Integrált áramkörök (SMC-105)

Bevezetés a huzalozásba (SMC-106)

Érzékelő technológia (SMC-108)

Programozható vezérlők (SMC-109)

Folyamat szabályozás (SMC-110)

Hidraulika / elektro-hidraulika (SMC-111)

Felügyeleti és ellenőrző rendszerek (SMC-115)

*\*További információért lásd eLEARNING-200 fejezetek*

#### autoSIM-200 - Konfiguráció

#### • Követendő lépések

1.- Licensz típus kiválasztása (autoSIM-200 vagy autoSIM-200 ADVANCED).

- 2.- Licensz számának kiválasztása.
- 3.- Egyéb opciók megadása (licensz számmal ellátott alkalmazások).

#### ■ autoSIM-200 - PC feltételek

Windows XP, Windows Vista vagy Windows 7 operációs rendszer kompatibilis PC.

512MB szabad memória, felbontás (1024x768x65536 szín.)

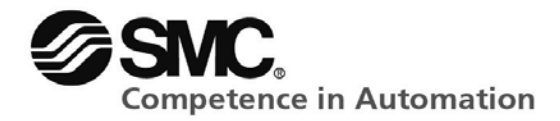

Az AUTOSIM-200 program telepítését követően a szoftver a programok menüből vagy az asztalon lévő ikonnal indítható.

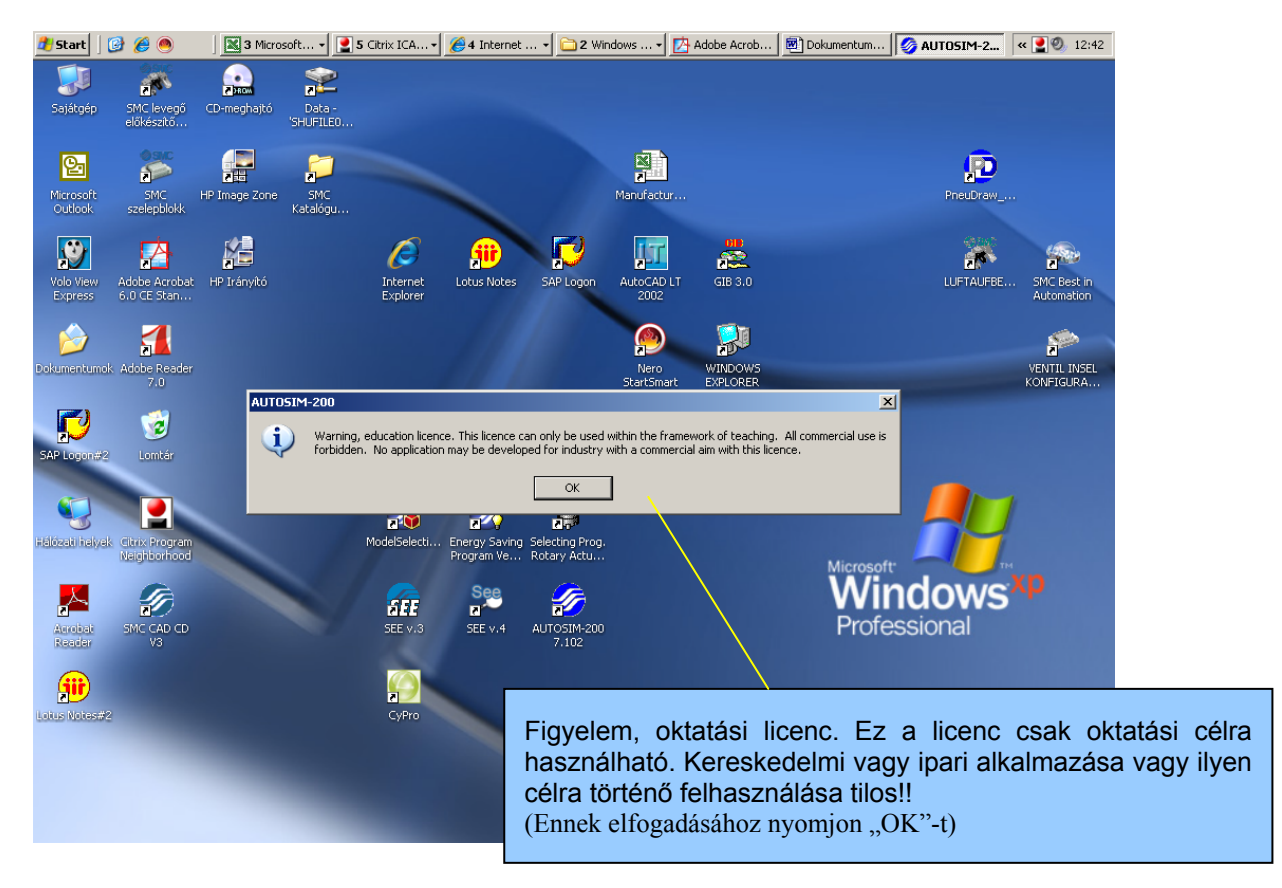

**SMC Hungary Ipari Automatizálási Kft.** Bankszámla: UniCredit Bank Zrt. (Cgj.: 13-09-101256<br>Torbágy u. 19 • 2045 Törökbálint (HUF: 10900011-00000002-19050135 Pest Megyei Cégbíróság<br>T.: +36 (23) 511-390 (BAN: HU32 1090 0011 Torbágy u. 19900011-00000002-19050135<br>The Pest Megyei Cégbíróság<br>Hotszám: 10978452-2-13 T.: +36 (23) 511-390 IBAN: HU32 1090 0011 0000 0002 1905 0135 Adószám: 10978452<br>
F.: +36 (23) 511-391 EUR: 10918001-00000002-19050142 VAT: HU 10978452<br>
Email: office@smc.hu IBAN: HU76 1091 8001 0000 0002 1905 0142 EUR: 10918001-00000002-19050142 Email: office@smc.hu IBAN : HU76 1091 8001 0000 0002 1905 0142<br>www.smc.hu Swift (BIC) : BACXHUHB Swift (BIC) : BACXHUHB

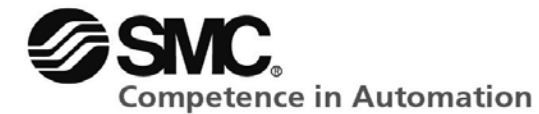

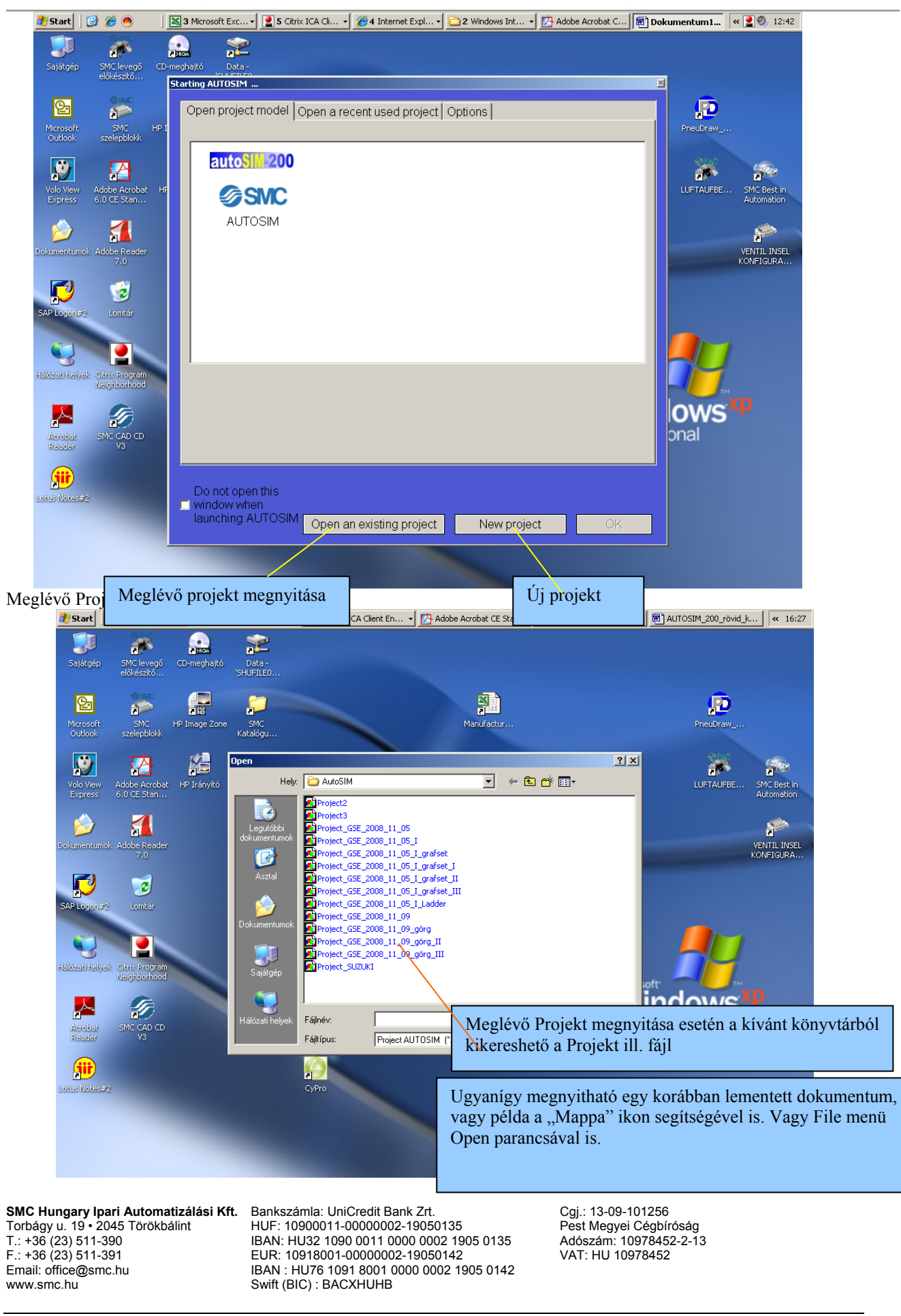

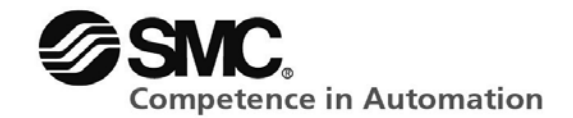

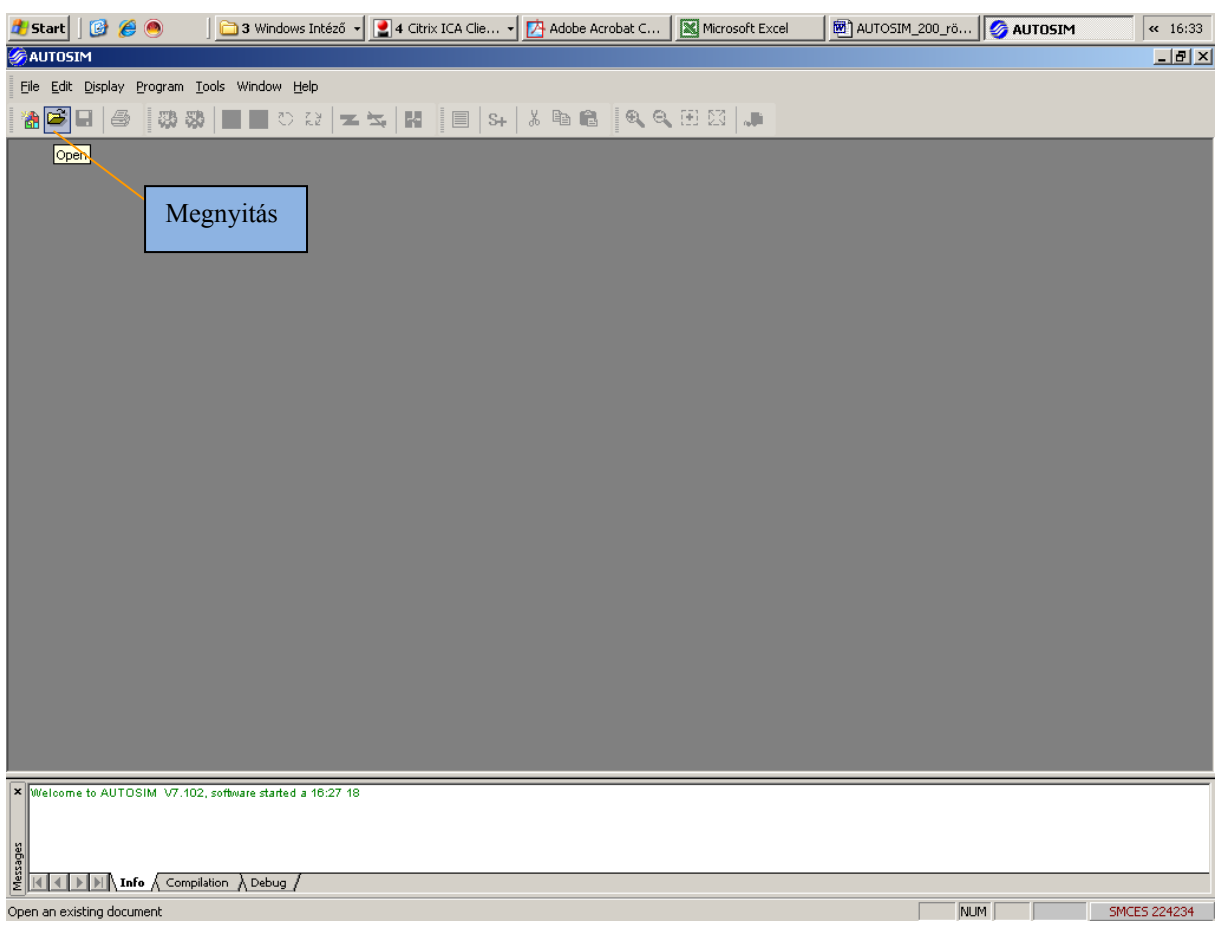

#### Új projekt megnyitása: File / New (Fájl / Új)

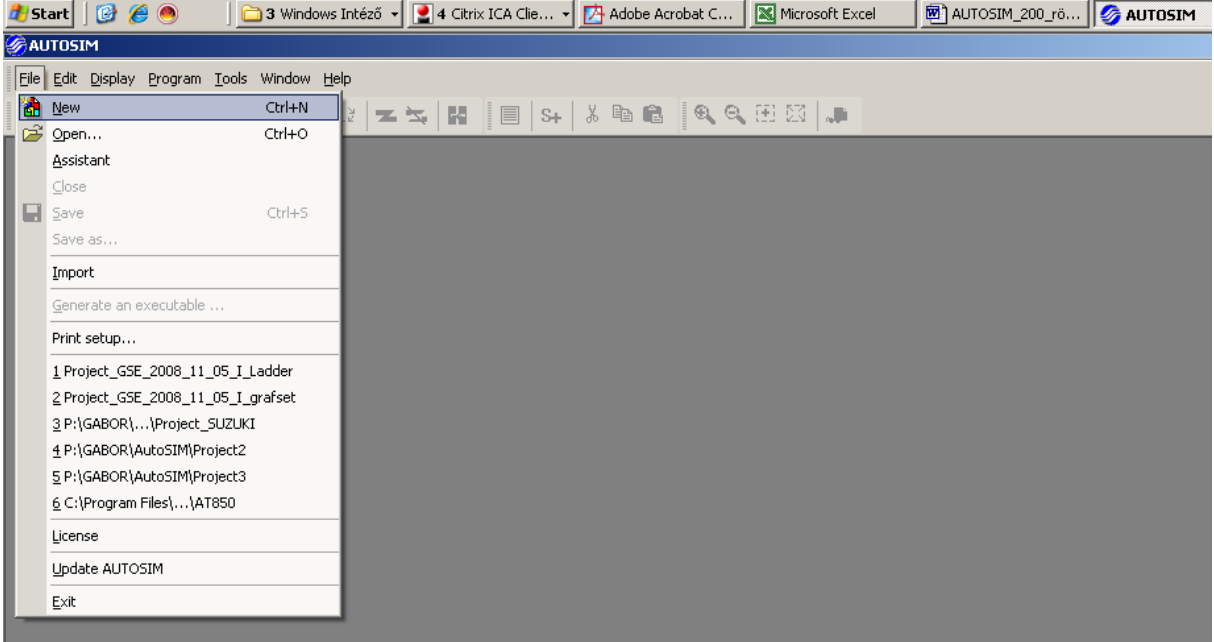

www.smc.hu Swift (BIC) : BACXHUHB

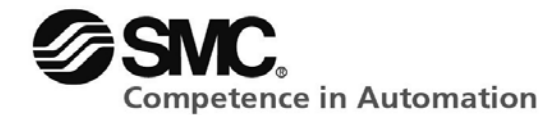

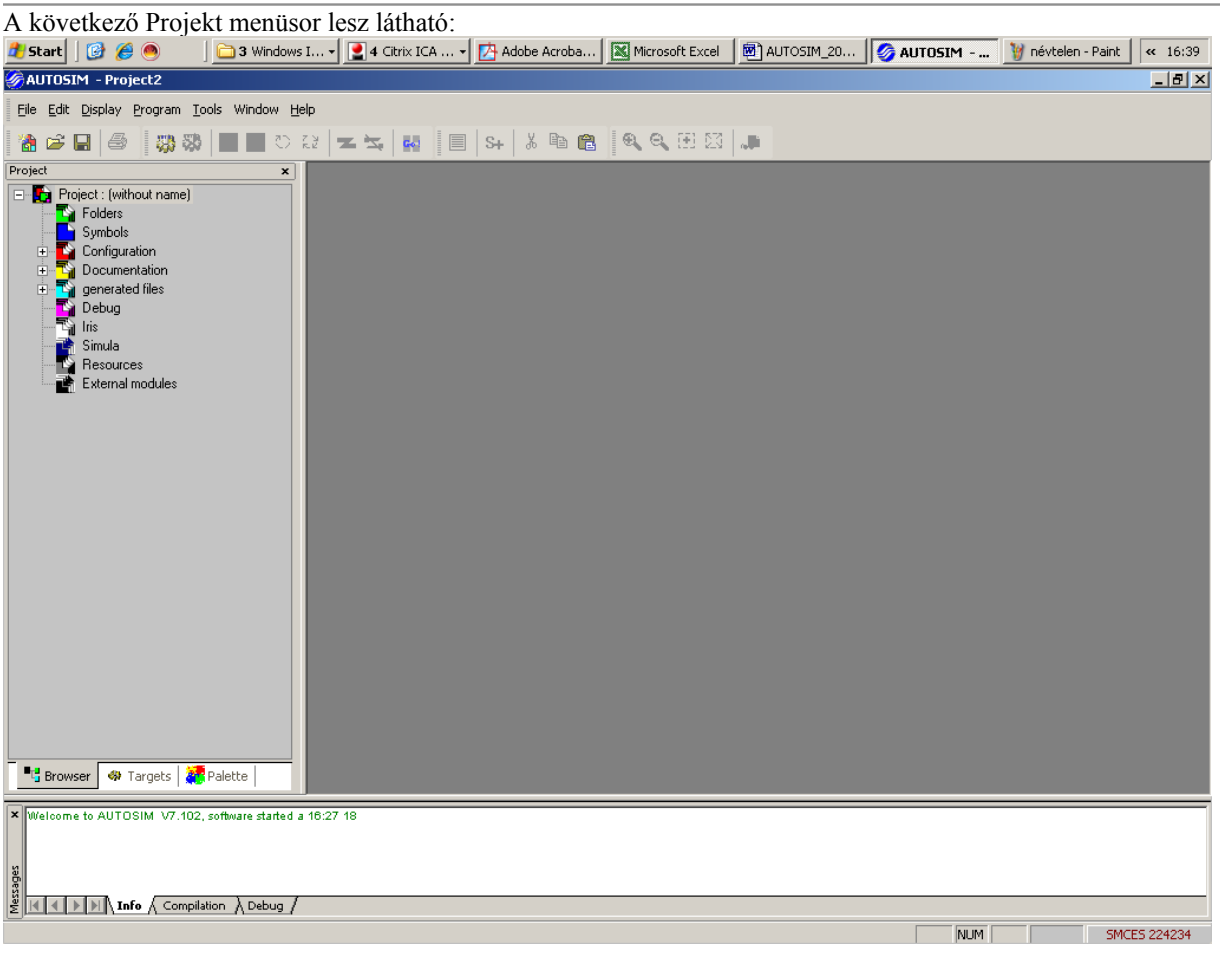

www.smc.hu Swift (BIC) : BACXHUHB

**ER ALITOCTM** 

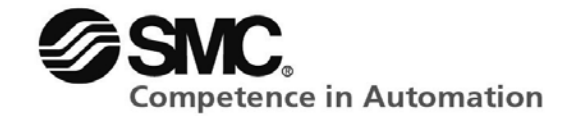

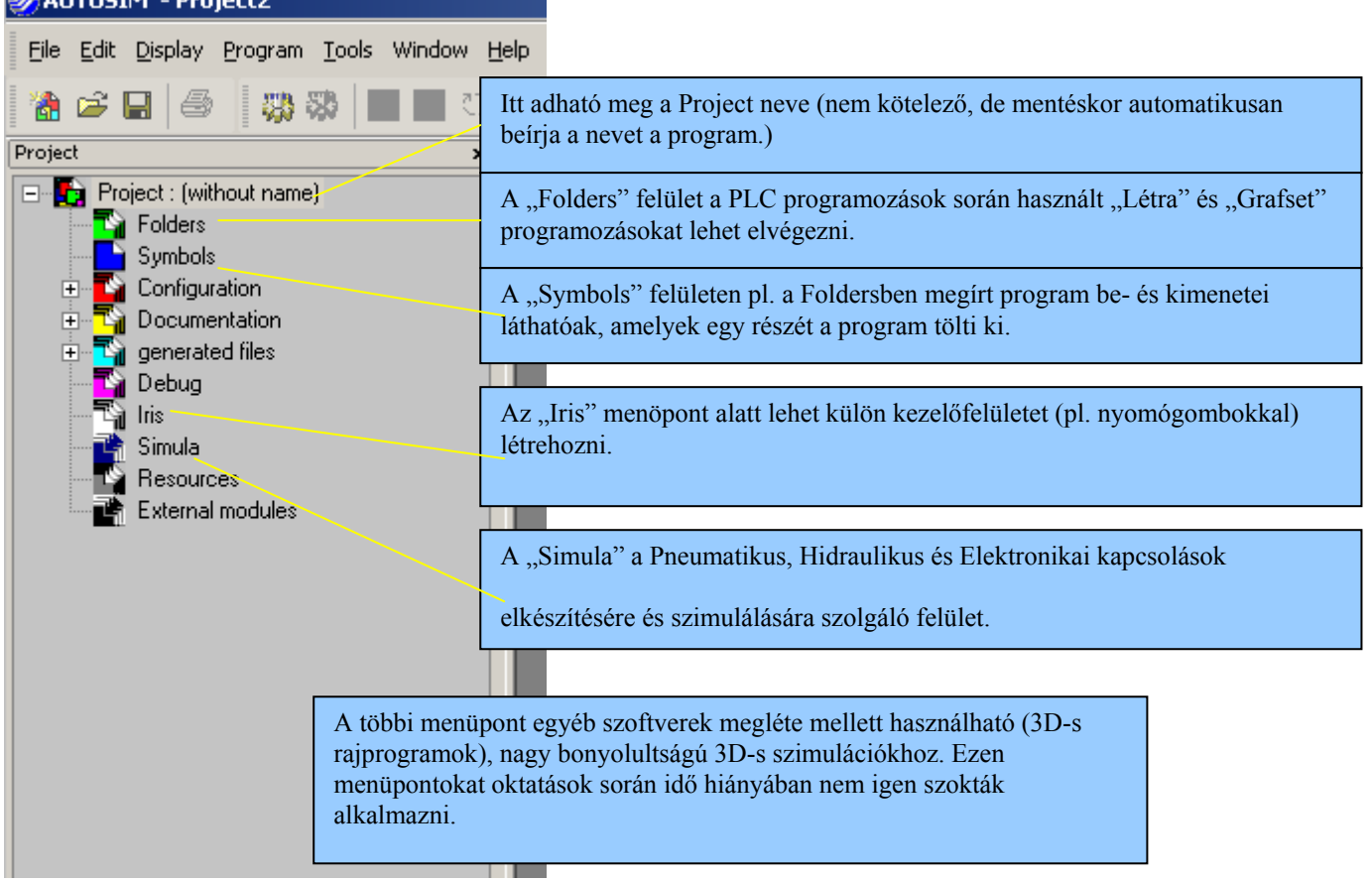

Új Folders / Symbol vagy Simula feület megnyitása:

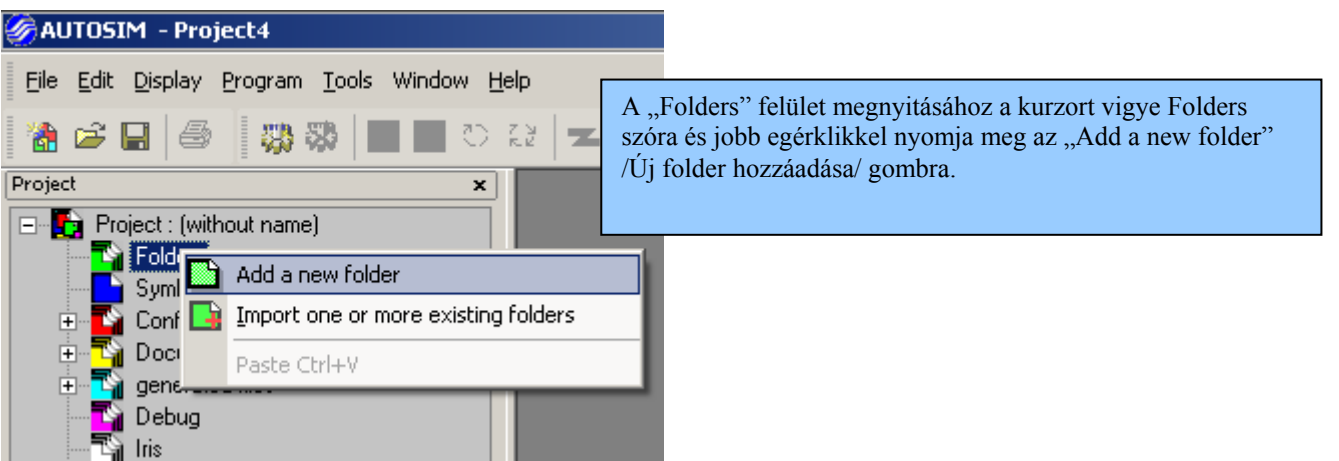

www.smc.hu Swift (BIC) : BACXHUHB

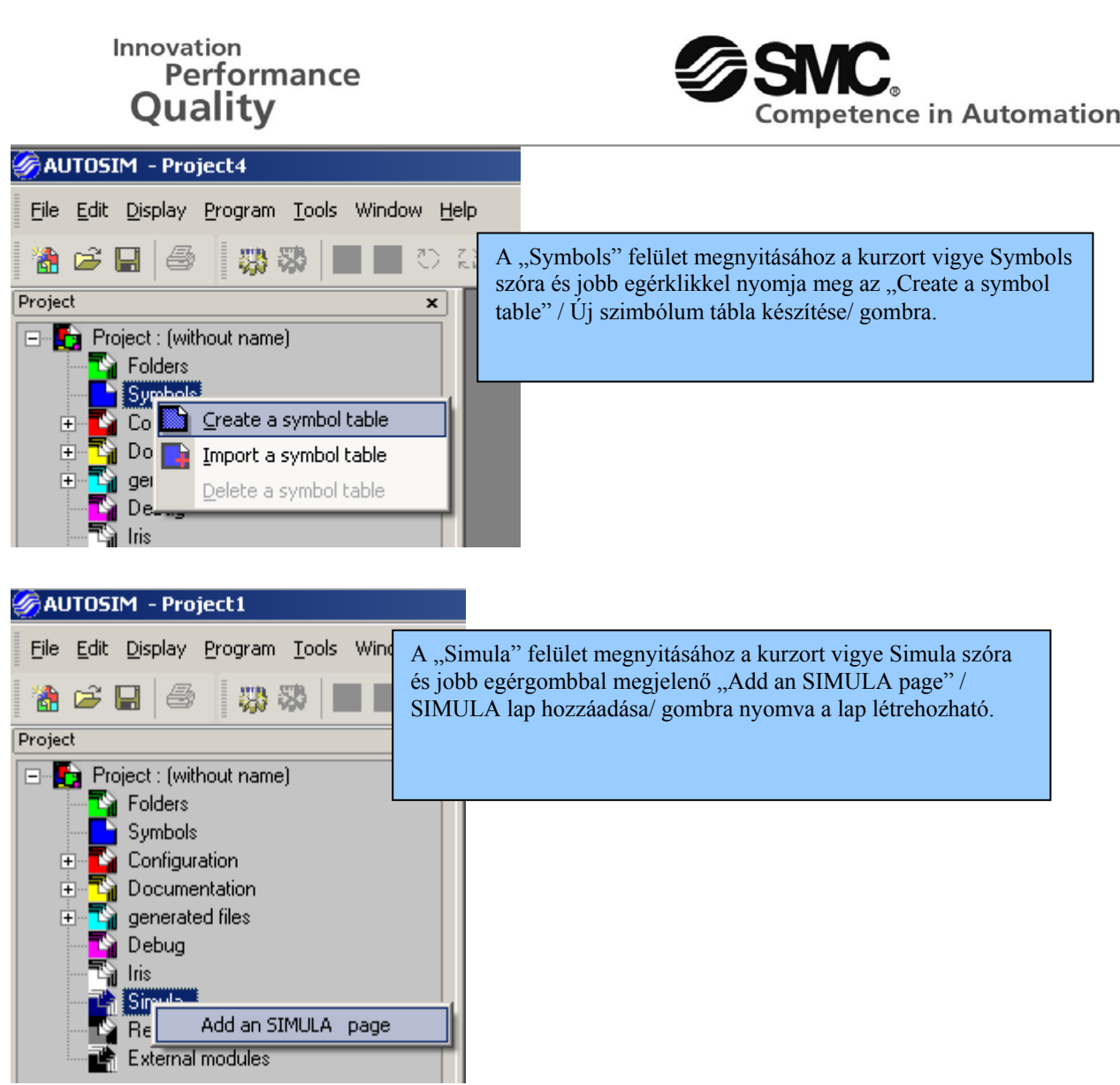

www.smc.hu Swift (BIC) : BACXHUHB

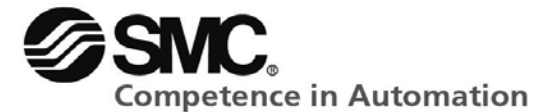

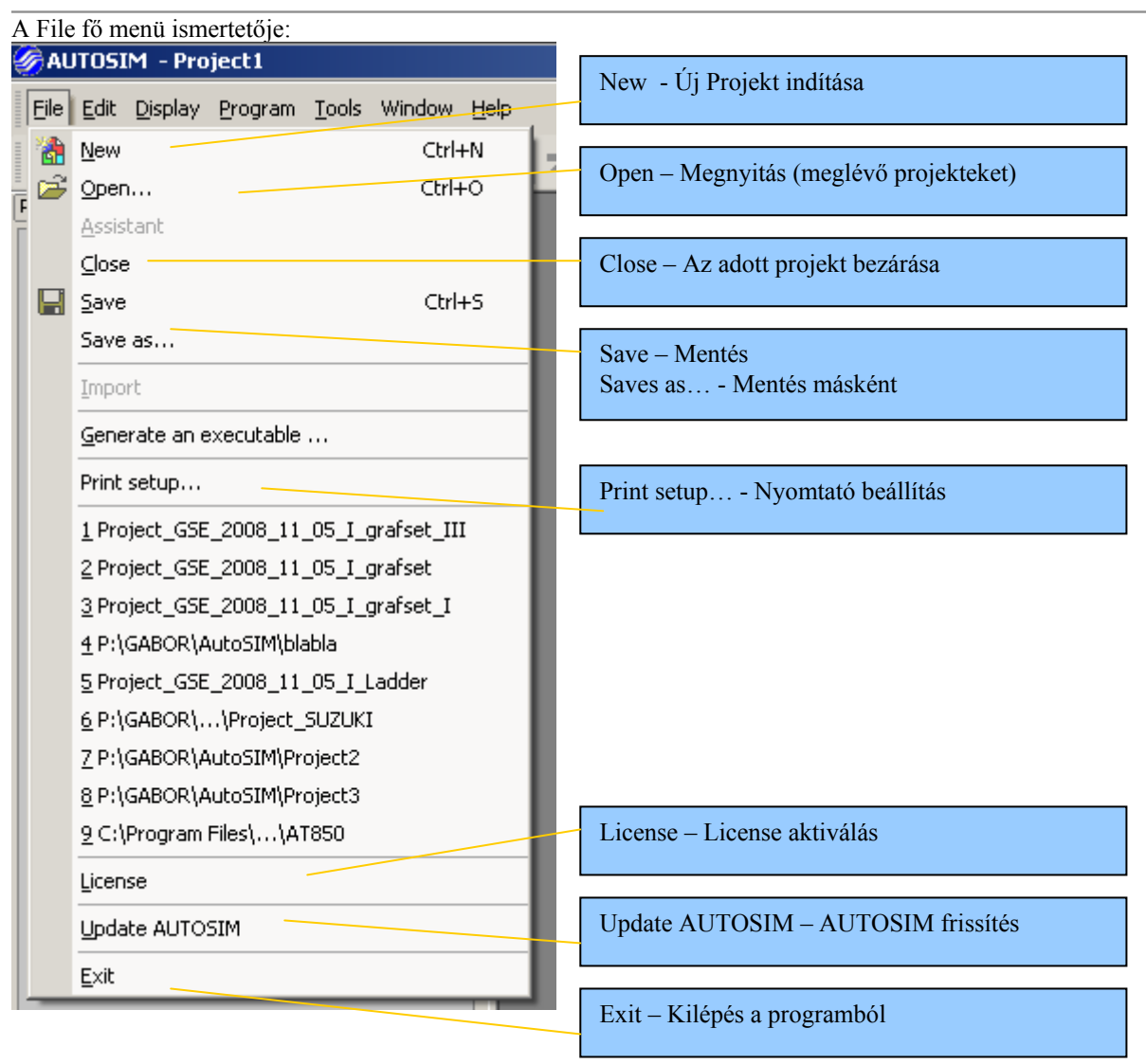

www.smc.hu Swift (BIC) : BACXHUHB

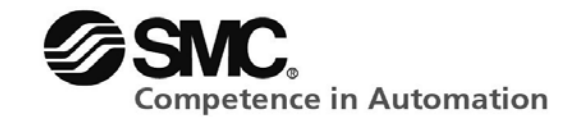

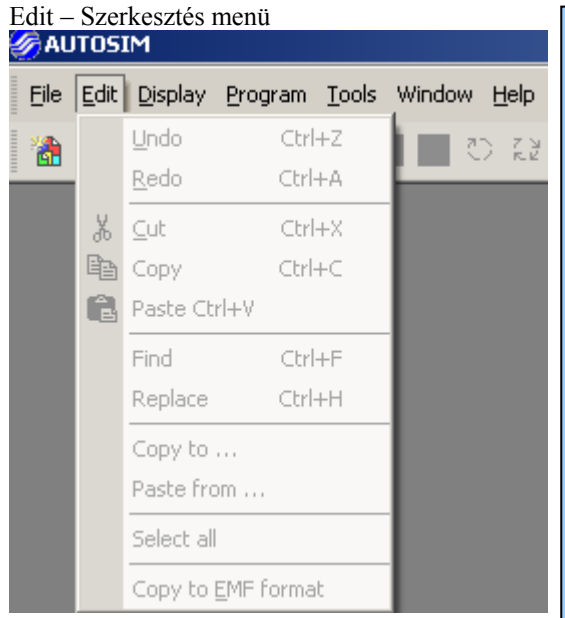

#### Display – Megjelenítés menü<br>**Z**AUTOSIM

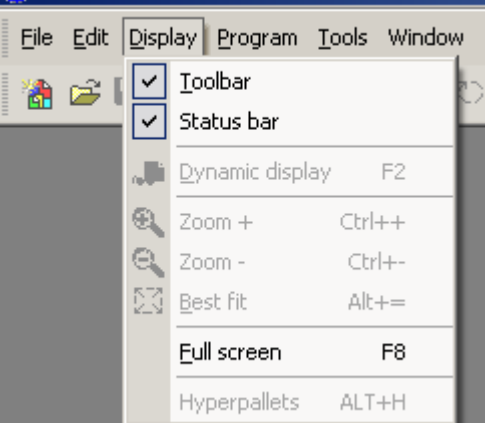

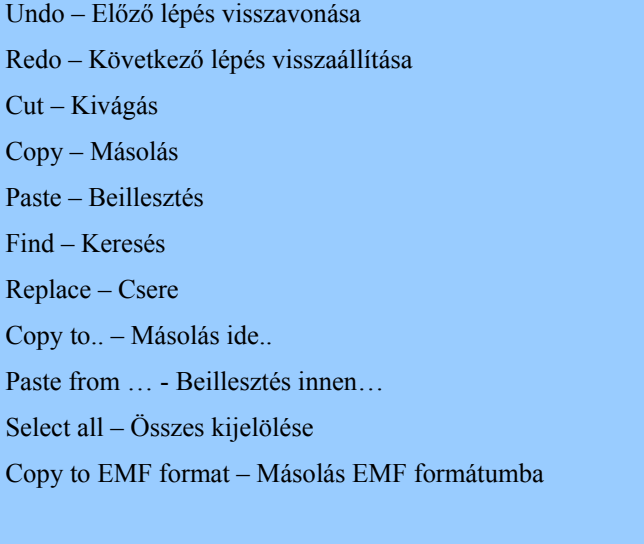

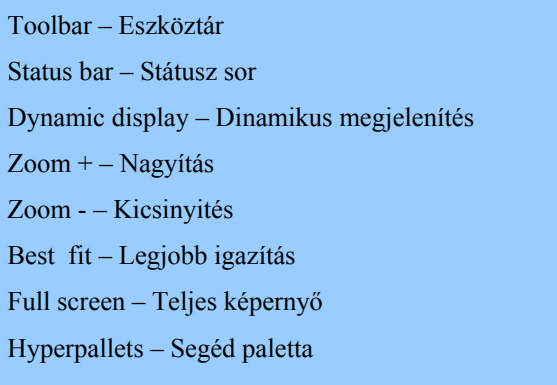

#### Program menü

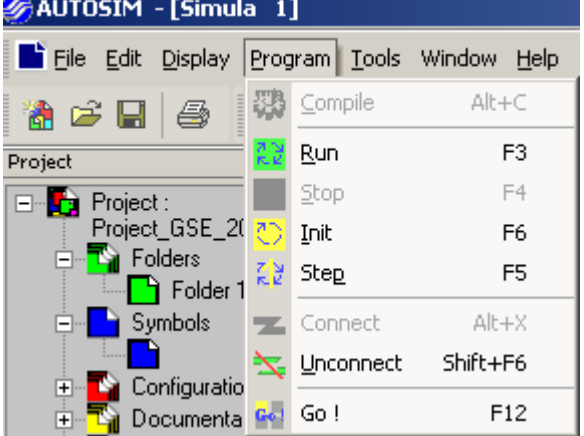

Tools – Eszközök menü

www.smc.hu Swift (BIC) : BACXHUHB

**SMC Hungary Ipari Automatizálási Kft.** Bankszámla: UniCredit Bank Zrt. Cgj.: 13-09-101256<br>
Torbágy u. 19 • 2045 Törökbálint HUF: 10900011-00000002-19050135 Pest Megyei Cégbíróság<br>
T.: +36 (23) 511-390 BAN: HU32 1090 0011 HUF: 10900011-00000002-19050135 IBAN: HU32 1090 0011 0000 0002 1905 0135 F.: +36 (23) 511-391 EUR: 10918001-00000002-19050142 VAT: HU 10978452 Email: office@smc.hu IBAN : HU76 1091 8001 0000 0002 1905 0142

Compile – Önellenörző funkció (nem használt) Run – Összeállított program futtatása Stop – Program leállítása Init – Kezdő pozíció Step – Lépés Connect – Csatlakozás Unconnect – Csatlakozás bontása Go ! – Szimuláció indítása

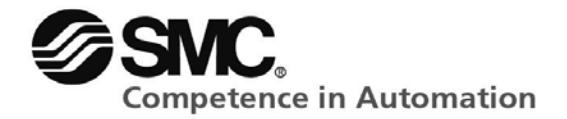

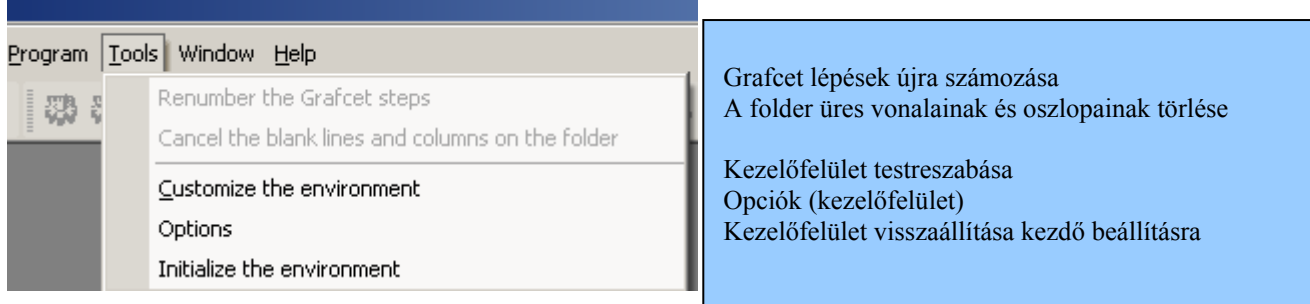

#### Window – Ablak menü

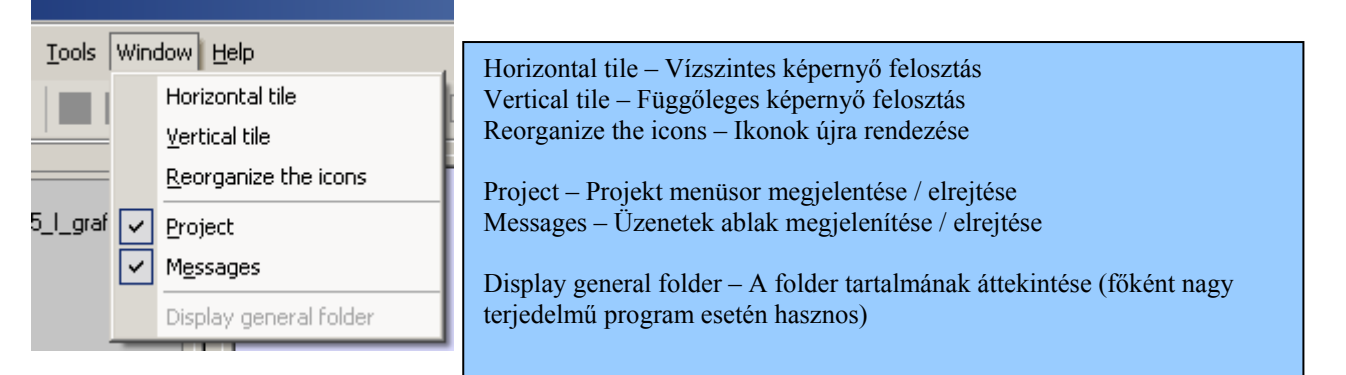

#### Help – Segítség menü

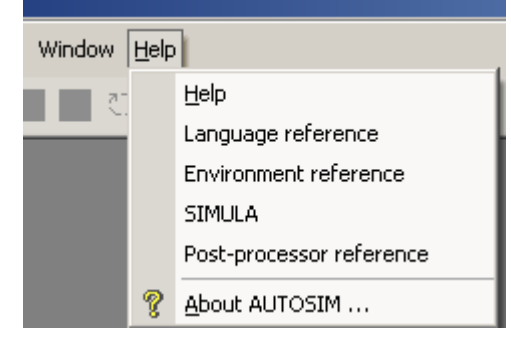

Help – Segítség (internetes böngészőben megnyíló info) Language reference – Programozási útmutató Environment reference – Általános útmutató SIMULA – Szimulációs felület útmutatója Post-processor reference – Kommunikációs beállítások (általános oktatásnál nem használt alkalmazások)

About AUTOSIM… - Az AUTOSIM -ről

**SMC Hungary Ipari Automatizálási Kft.** Bankszámla: UniCredit Bank Zrt. (Cgj.: 13-09-101256<br>Torbágy u. 19 • 2045 Törökbálint (HUF: 10900011-00000002-19050135 Pest Megyei Cégbíróság<br>T.: +36 (23) 511-390 (BAN: HU32 1090 0011 HUF: 10900011-00000002-19050135 T.: +36 (23) 511-390 IBAN: HU32 1090 0011 0000 0002 1905 0135 Adószám: 10978452-2-13<br>F.: +36 (23) 511-391 EUR: 10918001-00000002-19050142 VAT: HU 10978452<br>Email: office@smc.hu IBAN: HU76 1091 8001 0000 0002 1905 0142 F.J.F.: 10918001-00000002-19050142 Email: office@smc.hu IBAN : HU76 1091 8001 0000 0002 1905 0142<br>www.smc.hu Swift (BIC) : BACXHUHB Swift (BIC) : BACXHUHB

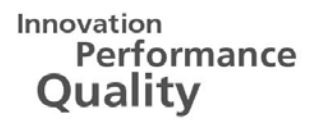

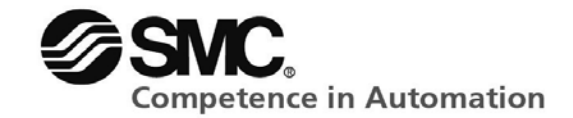

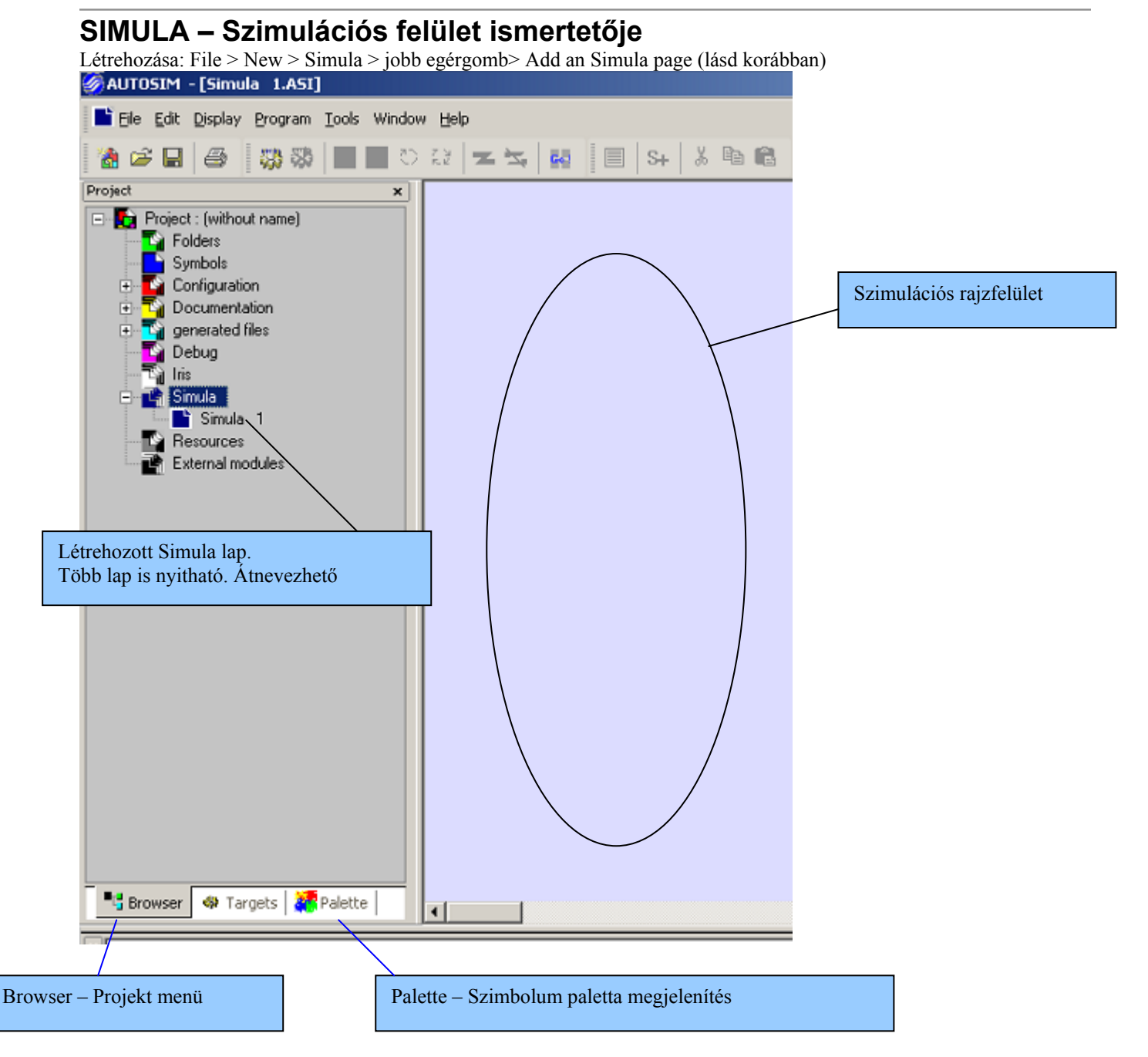

**SMC Hungary Ipari Automatizálási Kft.** Bankszámla: UniCredit Bank Zrt. Cgj.: 13-09-101256<br>
Torbágy u. 19 • 2045 Törökbálint HUF: 10900011-00000002-19050135 Pest Megyei Cégbíróság<br>
T.: +36 (23) 511-390 BAN: HU32 1090 0011 HUF: 10900011-00000002-19050135 T.: +36 (23) 511-390 IBAN: HU32 1090 0011 0000 0002 1905 0135 Adószám: 10978452-2-13 F.: 119918001-00000002-19050142 Email: office@smc.hu IBAN : HU76 1091 8001 0000 0002 1905 0142<br>www.smc.hu Swift (BIC) : BACXHUHB Swift (BIC) : BACXHUHB

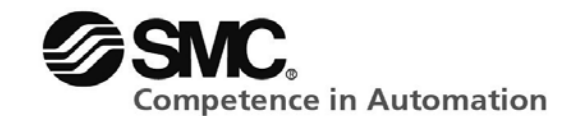

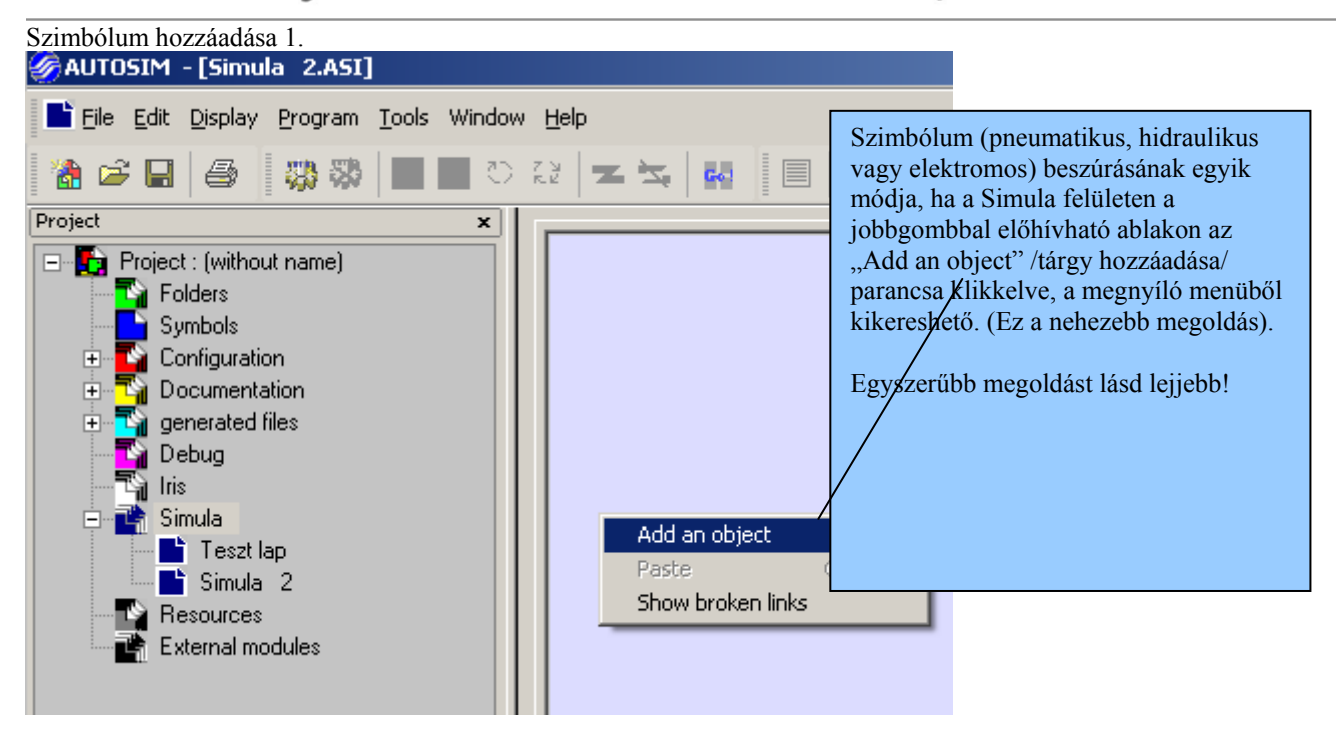

**SMC Hungary Ipari Automatizálási Kft.** Bankszámla: UniCredit Bank Zrt. Cgj.: 13-09-101256<br>Torbágy u. 19 • 2045 Törökbálint HUF: 10900011-00000002-19050135 Pest Megyei Cégbíróság<br>T.: +36 (23) 511-390 BAN: HU32 1090 0011 0 HUF: 10900011-00000002-19050135 T.: +36 (23) 511-390 IBAN: HU32 1090 0011 0000 0002 1905 0135 Adószám: 10978452<br>
F.: +36 (23) 511-391 EUR: 10918001-00000002-19050142 VAT: HU 10978452<br>
Email: office@smc.hu IBAN: HU76 1091 8001 0000 0002 1905 0142 F.: 119918001-00000002-19050142 Email: office@smc.hu IBAN : HU76 1091 8001 0000 0002 1905 0142<br>www.smc.hu Swift (BIC) : BACXHUHB Swift (BIC) : BACXHUHB

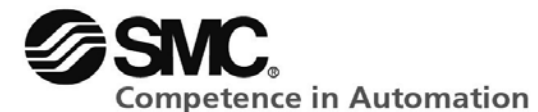

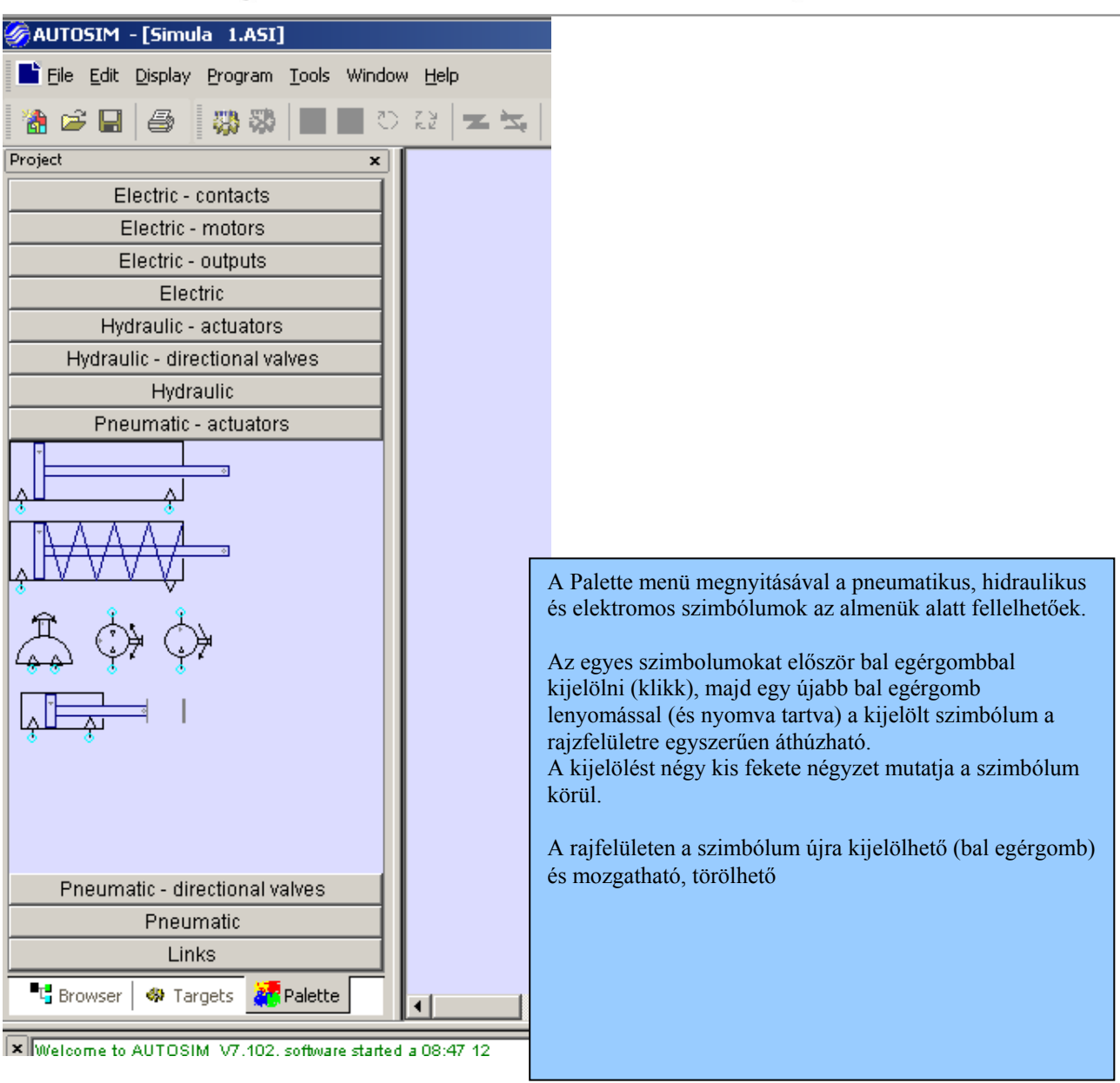

**SMC Hungary Ipari Automatizálási Kft.** Bankszámla: UniCredit Bank Zrt. Cgj.: 13-09-101256 HUF: 10900011-00000002-19050135 T.: +36 (23) 511-390 IBAN: HU32 1090 0011 0000 0002 1905 0135 Adószám: 10978452-2-13<br>F.: +36 (23) 511-391 EUR: 10918001-00000002-19050142 VAT: HU 10978452<br>Email: office@smc.hu IBAN: HU76 1091 8001 0000 0002 1905 0142 F.: 119918001-00000002-19050142 Email: office@smc.hu IBAN : HU76 1091 8001 0000 0002 1905 0142<br>www.smc.hu Swift (BIC) : BACXHUHB Swift (BIC) : BACXHUHB

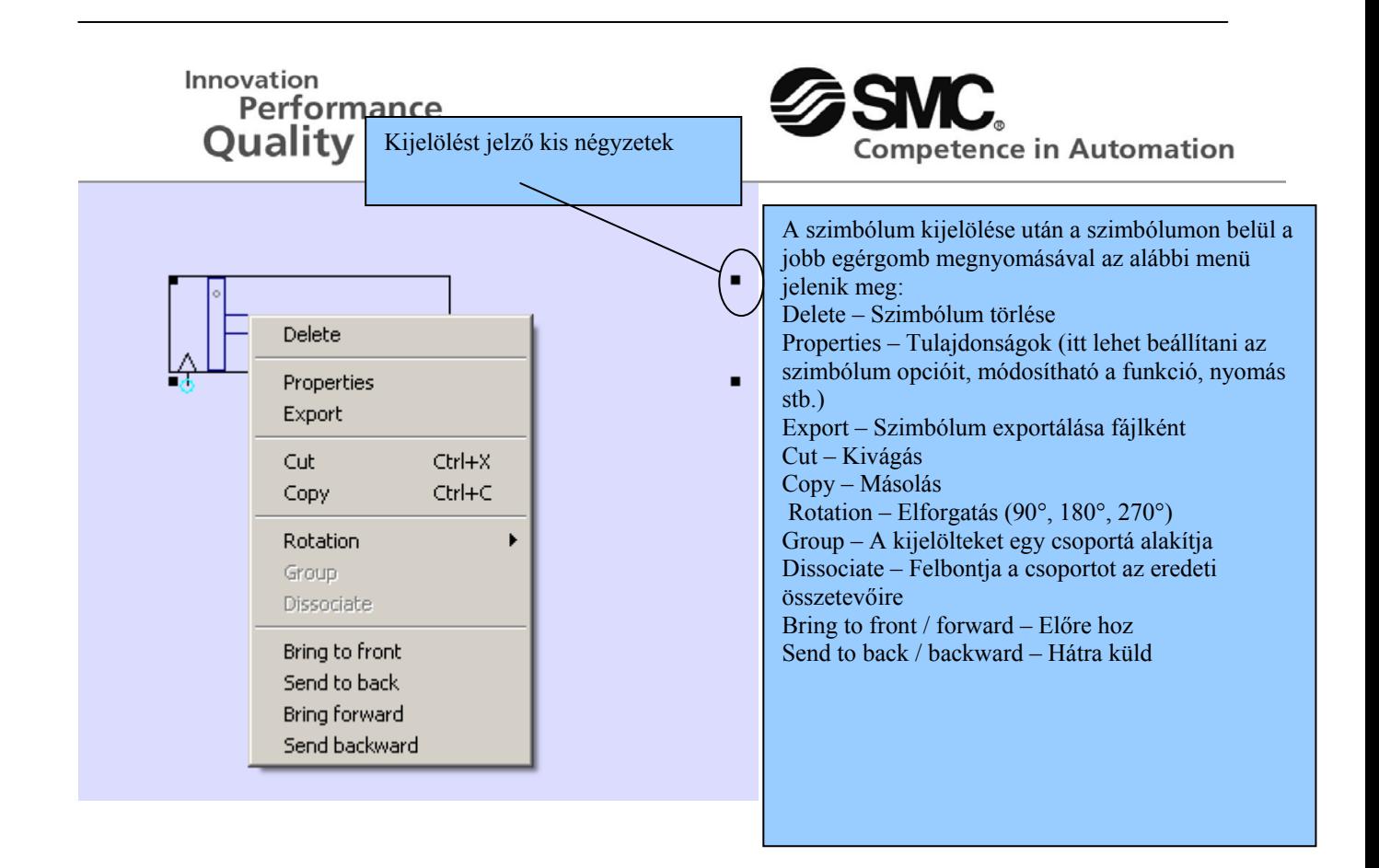

Properties menü – Tulajdonságok (pl. munkahenger esetében)

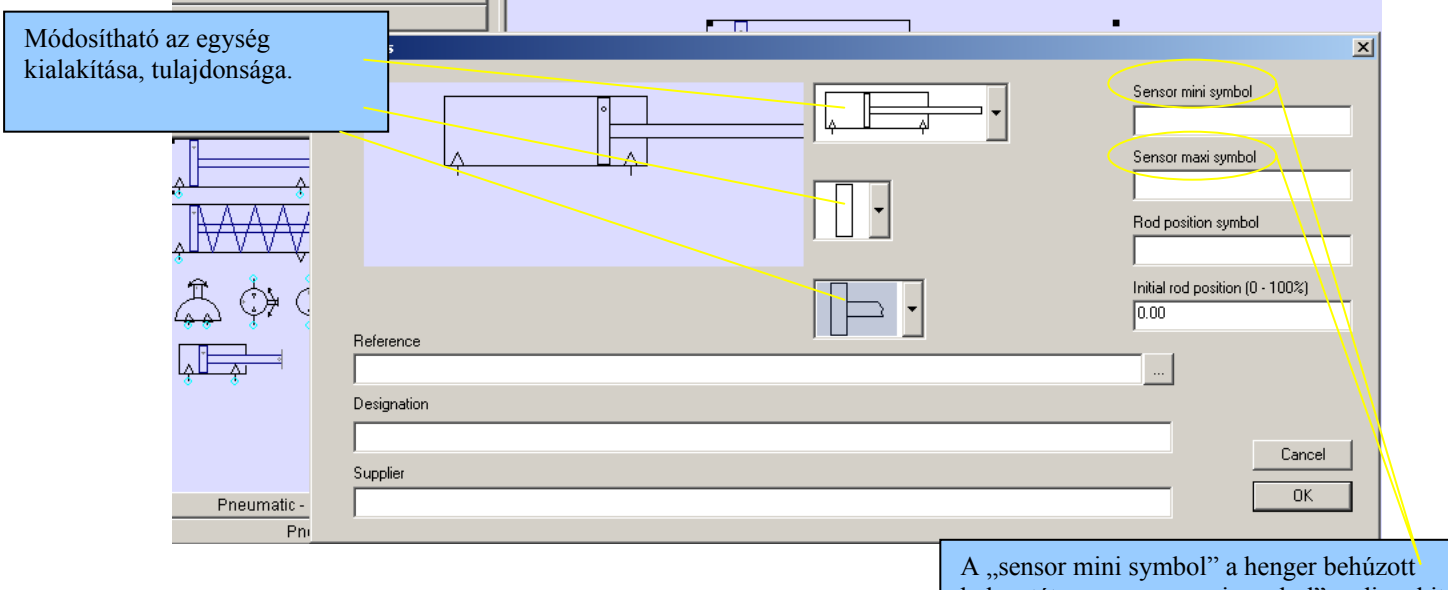

helyzetét, a "sensor maxi symbol" pedig a kitolt véghelyzetét jeleni, és az ide beírt azonosítóra lehet később majd hivatkozni mágnesszelep, kapcsoló stb. esetében, mint működtető jel.

Torbágy u. 19 • 2045 Törökbálint<br>T.: +36 (23) 511-390

**SMC Hungary Ipari Automatizálási Kft.** Bankszámla: UniCredit Bank Zrt. <br>Torbágy u. 19 · 2045 Törökbálint HUF: 10900011-00000002-19050135 Pest Megyei Cégbíróság T.: +36 (23) 511-390 IBAN: HU32 1090 0011 0000 0002 1905 0135 Adószám: 10978452-2-13<br>F.: +36 (23) 511-391 EUR: 10918001-00000002-19050142 VAT: HU 10978452<br>Email: office@smc.hu IBAN: HU76 1091 8001 0000 0002 1905 0142 F.J.F.: 10918001-00000002-19050142 Email: office@smc.hu IBAN : HU76 1091 8001 0000 0002 1905 0142<br>www.smc.hu Swift (BIC) : BACXHUHB Swift (BIC) : BACXHUHB

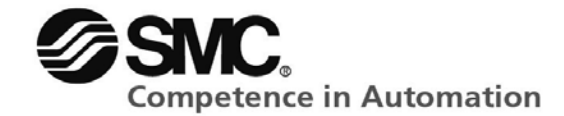

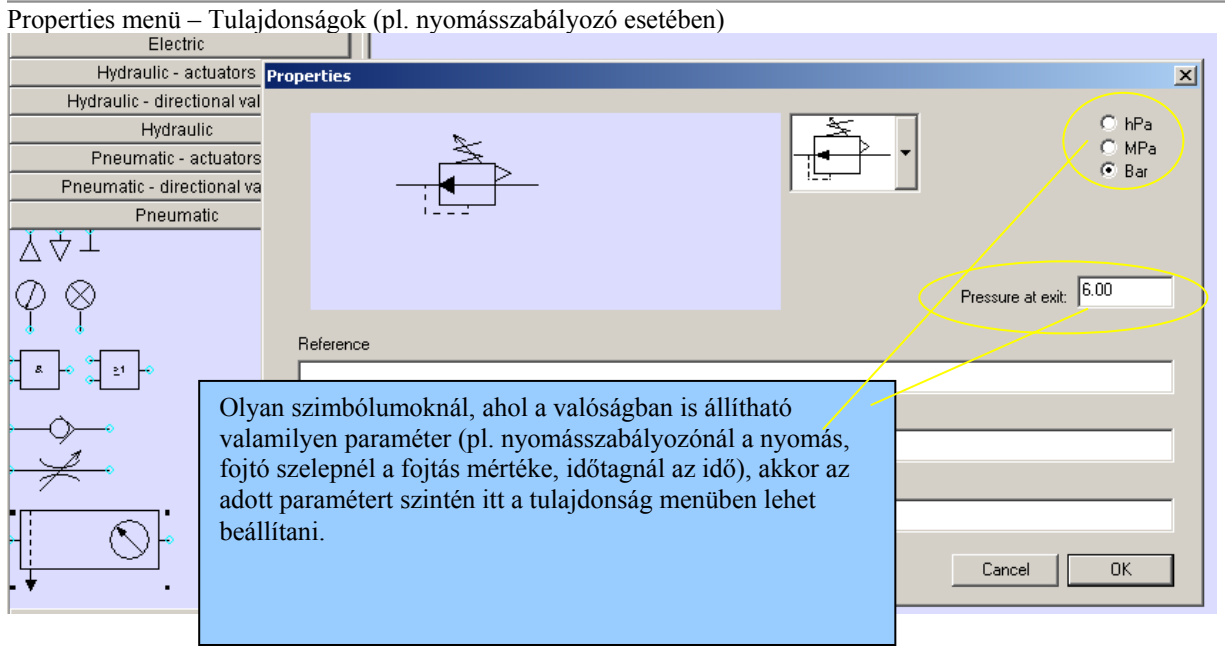

www.smc.hu Swift (BIC) : BACXHUHB

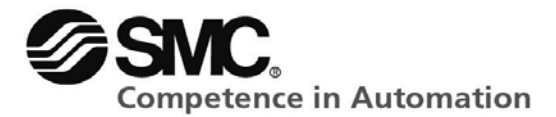

#### **Kapcsolat**

#### **SMC Hungary Kft.**

#### **H-2045 Törökbálint, Torbágy u. 19.**

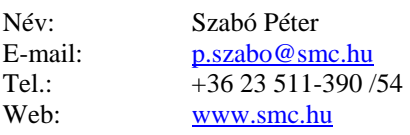

www.smc.hu Swift (BIC) : BACXHUHB